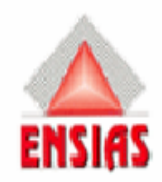

Ecole Nationale Supérieure d'Informatique et d'analyse des Systèmes

Office Régional de la Mise en Valeur Agricole du Gharb O.R.M.V.A.G

# Gestion Du Personnel

stage d'été de la première année

Réaliser par : Encadrer par :

**Hicham JEFFAR Mr Mohamed ASRAOUI** 

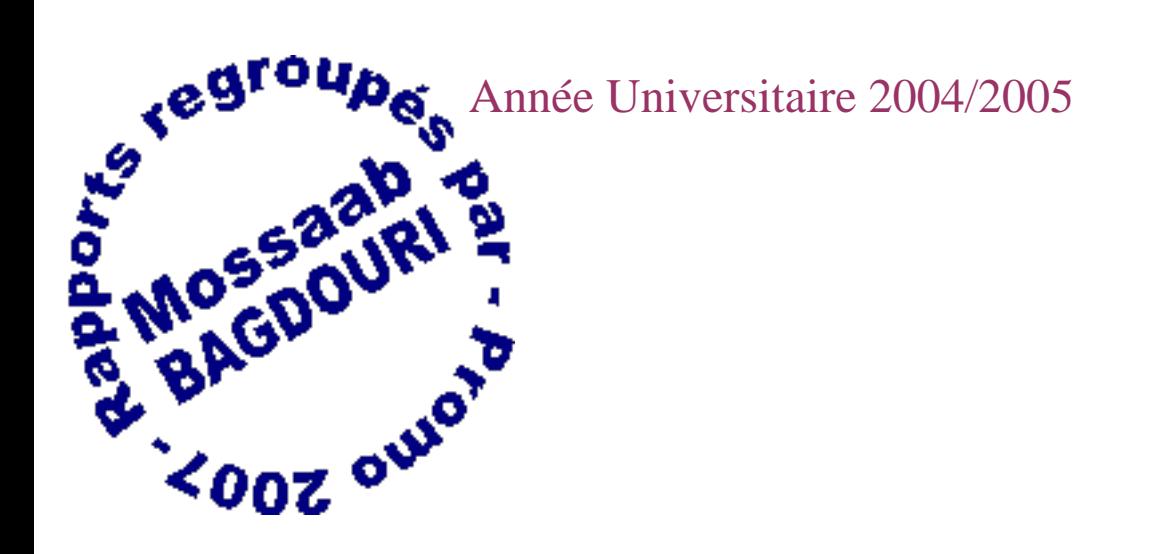

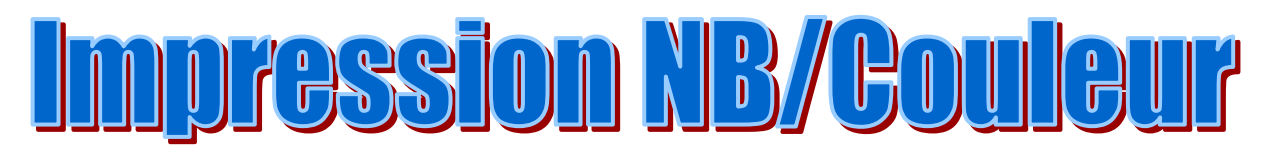

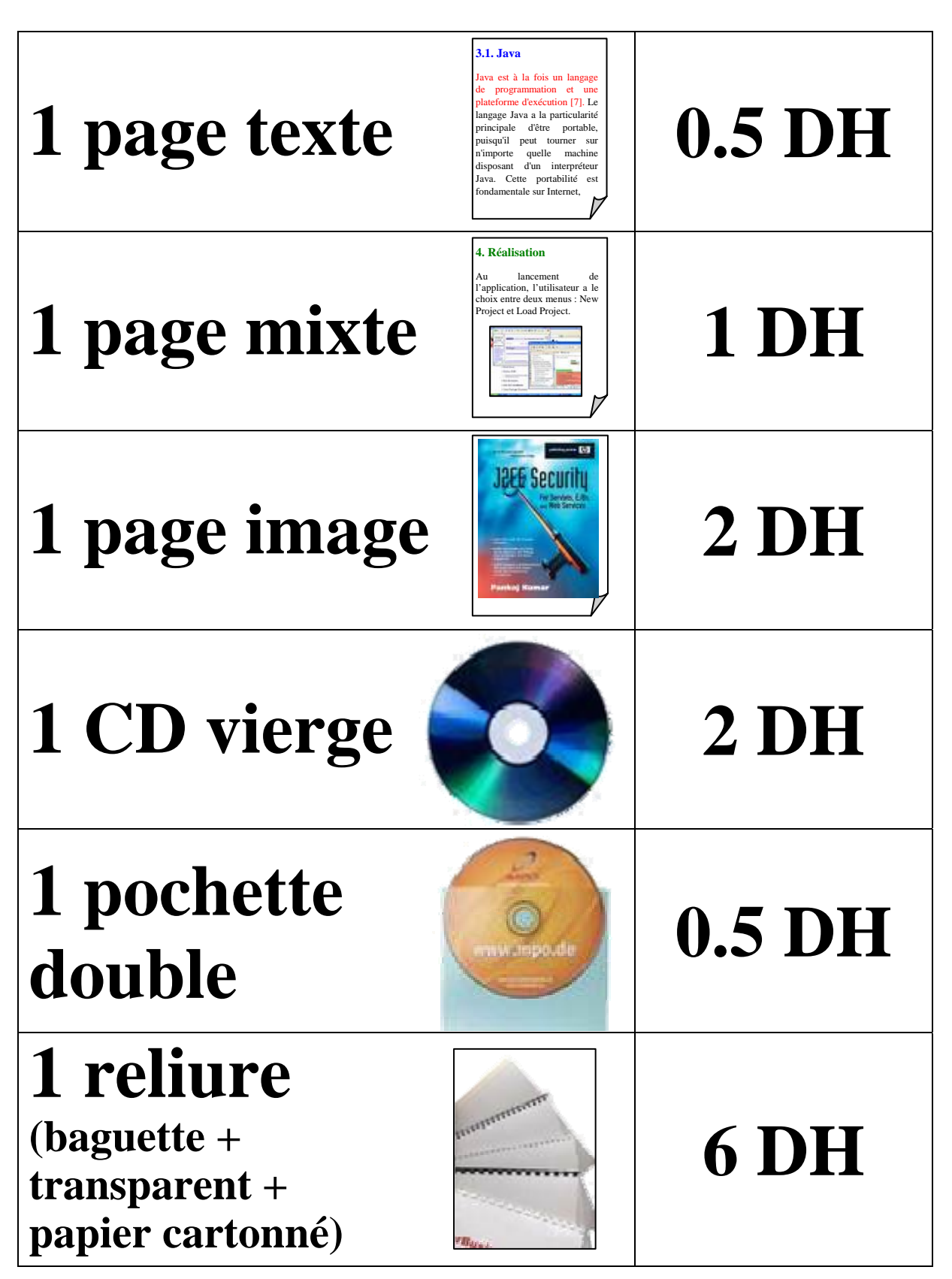

<u> Chambre 19 / Bâtiment C</u>

# 

Au terme de ce stage je tiens à présenter mes vifs remerciements à tous ceux qui ont contribué de prés ou de loin à sa réalisation.

Je m'adresse surtout à mon encadrant, Mr.Mohamed ASRAOUI et je tiens à lui exprimer ma profonde gratitude et ma reconnaissance pour l'aide qu'il m'a apportée tout au long de ce travail.

 Merci à toute l'équipe du service de l'Informatique du Centre Régional de la Mise en Valeur Agricole du Gharb qui m'a soutenu énormément pendant la période du stage.

# Sommaire :

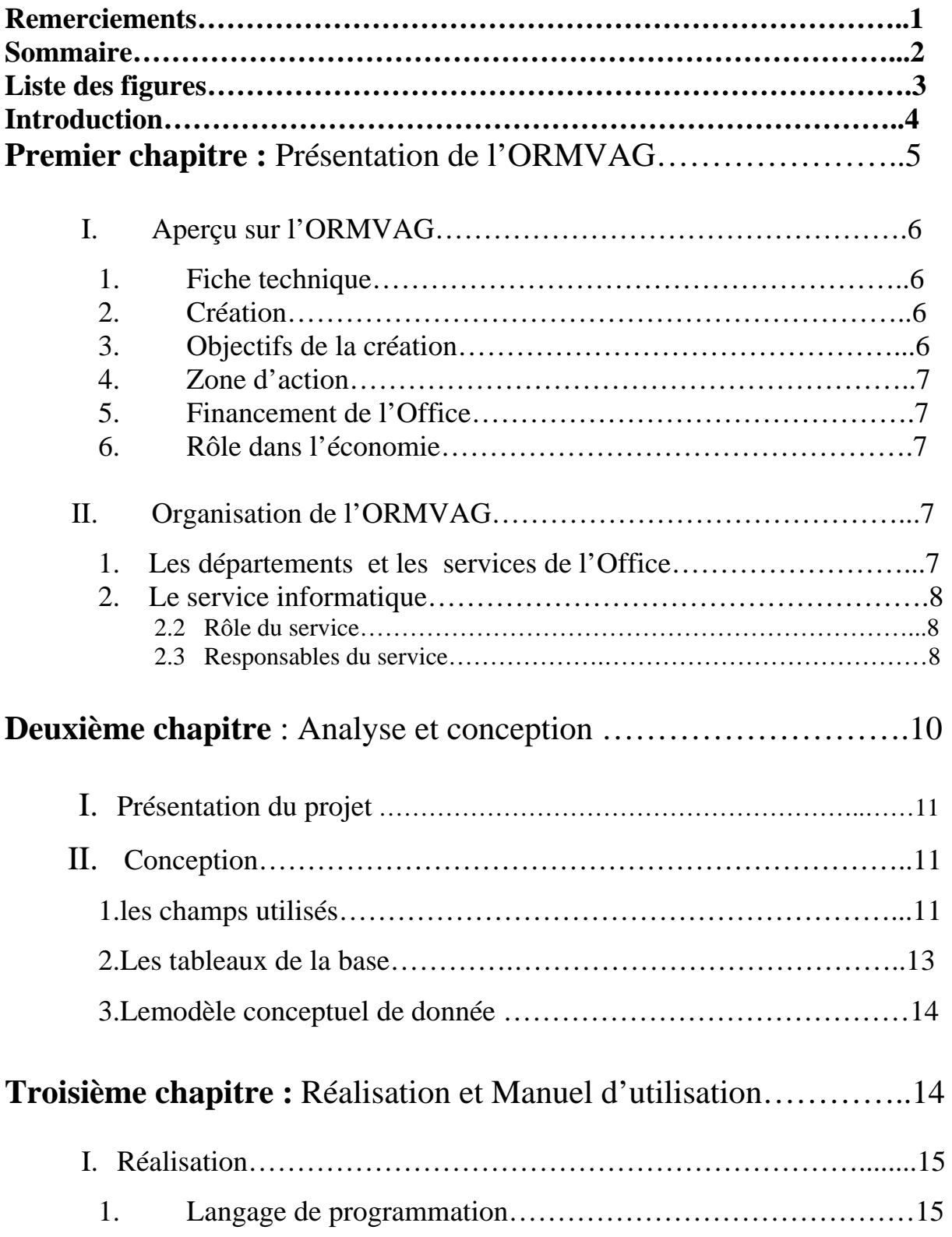

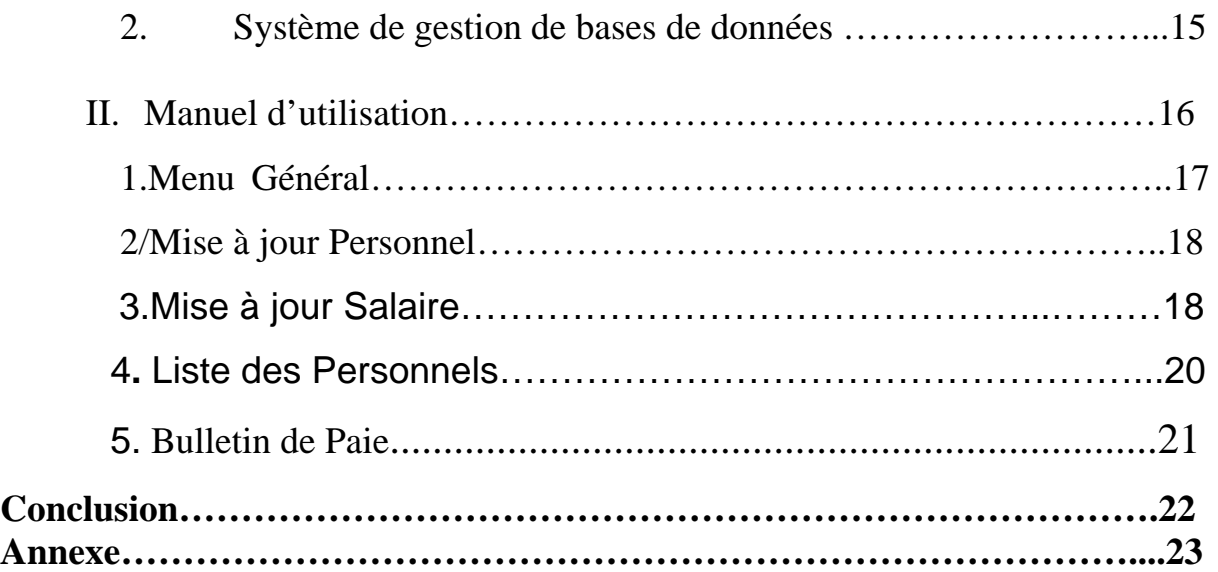

## **Liste des figures :**

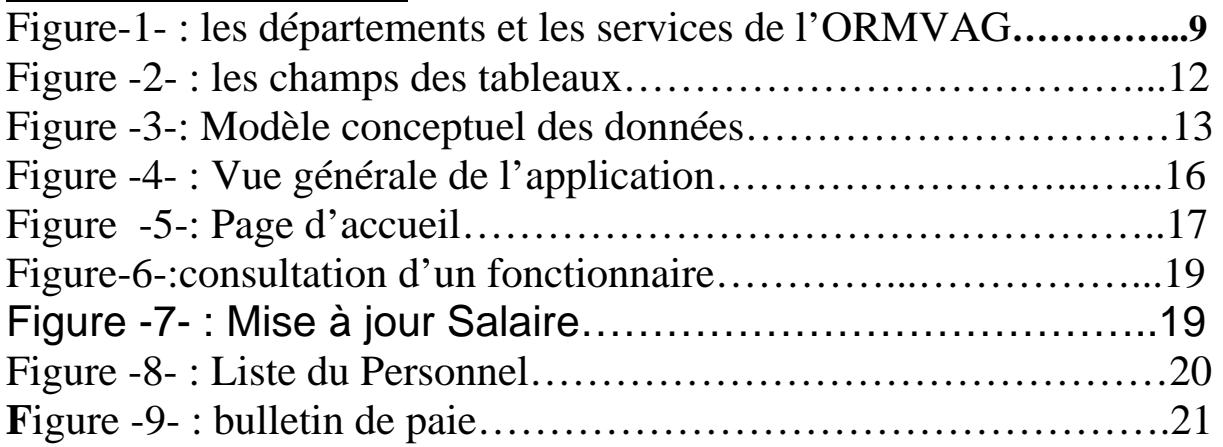

# **Introduction**

Actuellement, l'informatique représente un outil inévitable de gestion et de pilotage des systèmes d'information, surtout au niveau des organismes possédant des systèmes qui reposent sur la gestion de bases de données. Un des buts de l'ingénieur informaticien est l'élaboration de tels systèmes et de pouvoir, par la suite, en assurer le maintien et le bon fonctionnement.

Dans ce sens, le sujet de mon stage consistait à réaliser une application pour la gestion du Personnel du Centre Régional de la Mise en Valeur Agricole du Gharb (ORMVAG)

 Dans ce rapport, un premier chapitre sera consacré à la présentation générale de l'organisme d'accueil, à savoir ORMVAG ; Une analyse et une conception du problème seront abordées dans un deuxième lieu, pour enfin consacrer le troisième chapitre à la réalisation et le manuel d'utilisation de l'application. Une bibliographie et une annexe seront également mises à la disposition du lecteur.

# **Chapitre I:** Présentation de l'ORMVAG

### **I/Aperçu sur l' ORMVAG**

#### **1/. Fiche technique**

Raison sociale : Office Régional de Mise en Valeur Agricole du Gharb (ORMVAG Kénitra).

Téléphone : 037-37-41-92 /37-43-82

Fax : 037-37-43-86

Siège social : 22, rue Idriss El Akbar, Kénitra.

Activité : il a pour vocation de faire le suivi entre les producteurs et les unités agro-industrielles relevant de sa zone d'action…

#### **2/ Création**

 Crée en 1966 par le décret royal nº 830-66, l'Office Régional de Mise en Valeur Agricole du Gharb est un établissement public doté de personnalité civile et de l'autonomie financière et placé sous la tutelle du ministère de l'agriculture du développement rurale et de la pêche maritime.

L'office est dirigé au niveau central par un conseil d'administration présidé par le ministre de l'agriculture et composé des représentants des agriculteurs ainsi que ceux des autres départements ministériaux (travaux, finances).

Ce conseil est assisté par un comité technique qui fonctionne sous la présidence des gouverneurs des provinces de Kenitra et de Sidi kacem. L'ORMVAG est dirigé par un directeur qui assure la gestion et la coordination de l'ensemble des activités de l'office.

#### **3/ Objectifs de la création de l'ORMVAG**

L'Office, et depuis sa création, avait des objectifs bien déterminés à réaliser, et qui sont :

- La contribution au développement socio-économique du monde rural à travers l'amélioration du niveau de vie des agriculteurs.
- Le développement des cultures par des méthodes de vulgarisation et de suivi ainsi que par des coopérations dans le domaine de la réforme agraire
- L'intensification de la production animale et végétale.
- La réalisation des travaux d'aménagement et d'équipement du secteur hydro agricole.
- L'assainissement et le drainage des superficies non utiles.

L'organisation, distribution et vulgarisation des techniques d'irrigation.

#### **4/Zone d'action**

La zone d'action de l'ORMVAG s'étend sur la plaine du Gharb située au nord ouest du Maroc et qui couvre une superficie géographique de l'ordre de 616.000 ha appartenant aux provinces de Kénitra et de Sidi kacem.

### **5/Financement de l'ORMVAG**

Les ressources financières dont dispose l'ORMVAG proviennent de redevances d'eau d'irrigation, et du budget d'état octroyées par le ministère de l'économie et des finances.

### **6/Rôle de l'office dans l'économie**

L'ORMVAG joue un rôle important dans le développement économique du pays à travers:

- l'amélioration de la productivité des cultures.
- la contribution à la satisfaction de la demande nouvelle en produit de base (sucre, lait).
- l'amélioration de la balance commerciale du pays par la promotion des produits exportables.
- la stabilisation de la population pour éviter l'exode rural en créant de l'emploi.

### **II/Organisation de l' ORMVAG**

#### **1/Les départements et les services de l'Office**

Au sein du siège de l'office, au plus du secrétariat général, on trouve :

- le service des moyens généraux.
- le service de l'audit interne et du contrôle de gestion.
- le département des ressources humaines (DRH) qui est composé de deux services : le service de la gestion du personnel et celui de la formation continue.
- le département de la planification et des finances (DPF) qui compte trois services : le service de la planification, le service informatique et le service comptable et financier.
- le département des aménagements (DAM) qui est composé de deux services : le service de l'ingénierie et le service de l'aménagement.
- le département de la gestion des réseaux d'irrigation et de drainage (DGR) qui comprend deux services : le service de l'exploitation et le service de la maintenance.
- le département du développement agricole (DDA) qui est composé des services suivants : le service des études de développement agricole, le service de la production végétale, le service de la production animale, le service de la vulgarisation et de l'organisation professionnelle, le service de la réforme agraire et des structures et le service des multiplications de la canne à sucre et des expérimentations.
- À l'échelon local, on trouve :
	- les arrondissements et les centres de développement agricoles ADA et CDA.

#### **2/Service informatique**

#### **2.1/Rôle du service**

Le rôle fondamental joué par l'ORMVAG est le développement agricole, l'importance des applications effectuées a poussé les responsables à faire intervenir l'information afin de bien organiser et automatiser les travaux.

Cependant à la suite des énormes problèmes dus à la saturation de l'ancien système (buroshs1900), et face au grand volume informatique, l'ORMVAG a décidé d'installer un nouveau système suffisant non seulement à prendre en charge l'existant et d'assurer son évolution, mais aussi à développer d'autres applications pour les différents services dont les besoins d'information précisent des objectifs de chaque application: donnée, entrée, traitement et résultat.

L'O.R.M.V.A.G a procédé à l'élaboration d'un plan informatique à moyen terme retraçant d'une façon globale les applications, les fichiers à mettre en œuvre, les résultats avec un planning de réalisation ainsi que les moyens humains pour y parvenir.

#### **2.2/Les responsables du service informatique**

Le chef du service est Mr Benhida Abderrhman, il y a aussi :

- Deux secrétaires pour le classement et le traitement.
- Deux sections : achat du matériel et contrôle du stock.
- Cinq ingénieurs analyste et huit techniciens

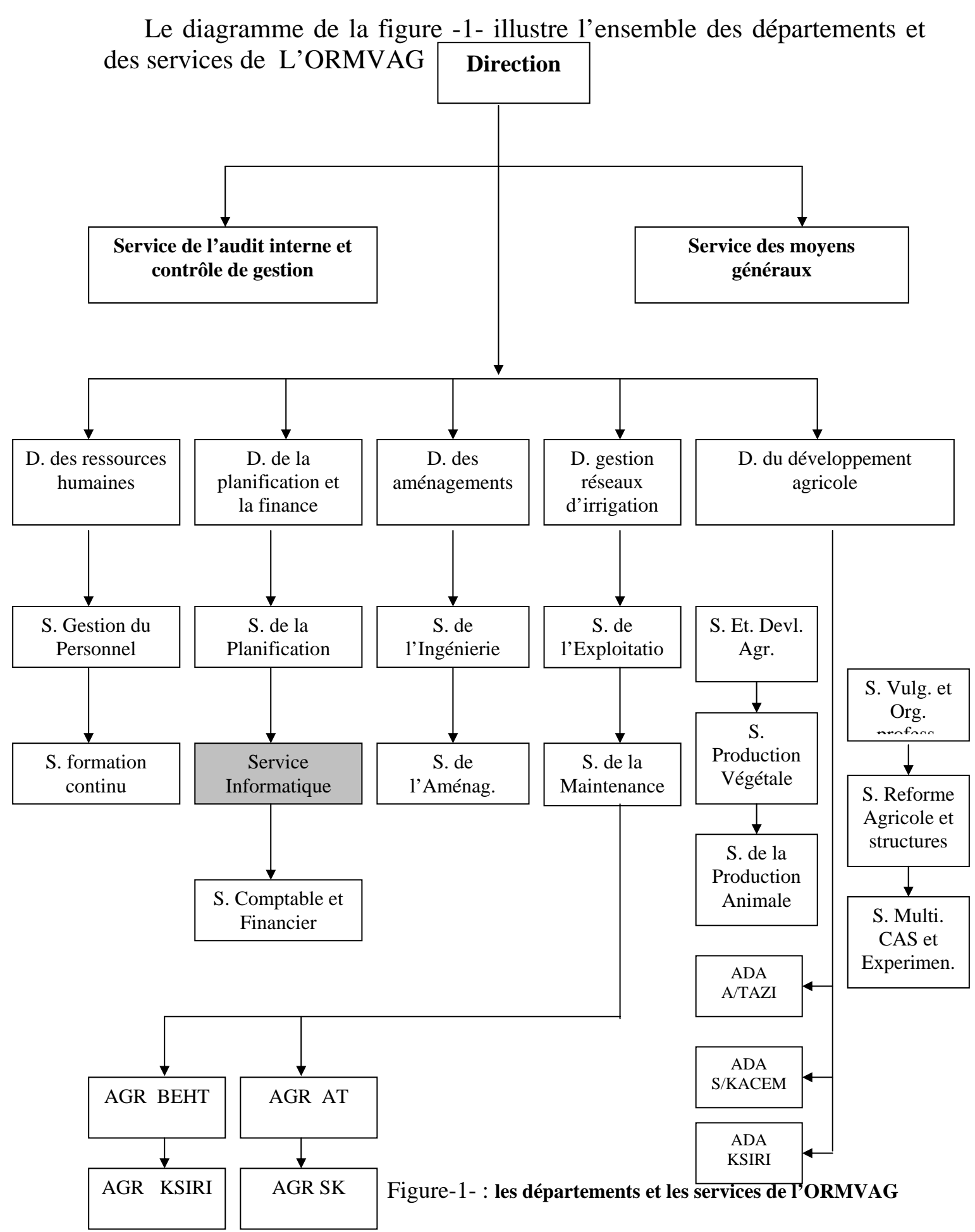

# Chapitre II: **Analyse et Conception**

**I/ Analyse** 

#### **1/présentation du projet:**

 L'ORMVAG souhaite se doter des moyens informatiques pour gérer ses activités. En effet, il m'a été confié dans le cadre de ce stage, la mission de mettre au point une application capable de garantir la gestion moderne et efficace du personnel de l'office. L'objectif de mon projet est donc, d'essayer de développer une application informatique qui permettra ainsi d'enregistrer les nouveaux employés de l'office, de faciliter les mises a jours nécessaires sur les employés ainsi que sur leurs salaires selon leurs échelles, et enfin de fournir les listes du personnel et les bulletins de paie.

#### **2/Etude du projet :**

 La nature du projet nécessite une conception d'une base de données pour modéliser la gestion, on a besoin d'un système de gestion d'une base données (SGBD), et un langage de programmation pour faire la manipulation des données et une interface graphique facilitant l'utilisation de l'application.

#### **II/C onception**

#### **1/les champs utilisés**

 Le tableau de la figure -2- récapitule l'ensemble des champs des tableaux définis dans la base de données, et qui seront utilisés :

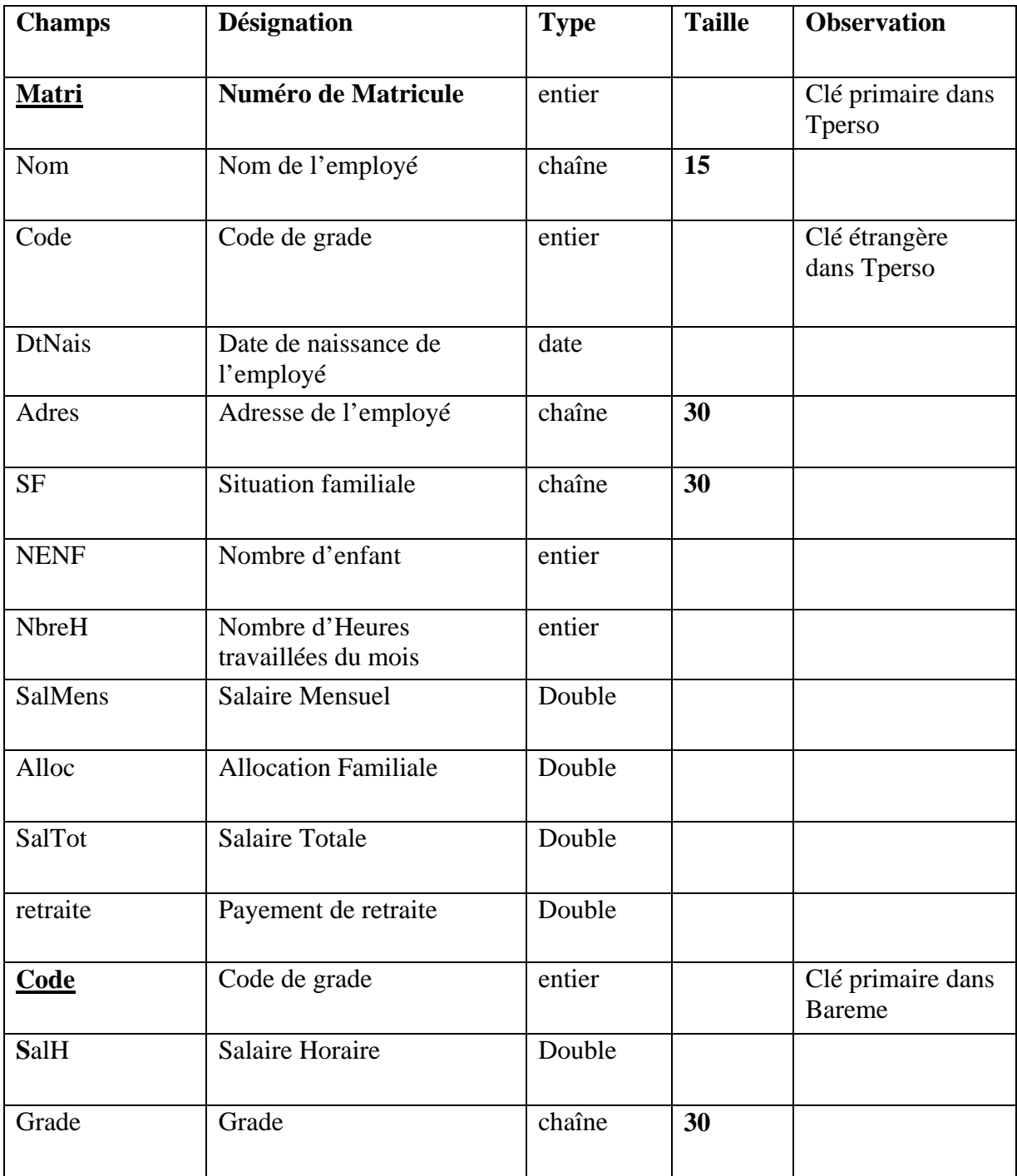

Figure -2- : les champs des tableaux

#### **3/ Le modèle Conceptuel de données :**

La figure -3- montre le schéma relationnel de données :

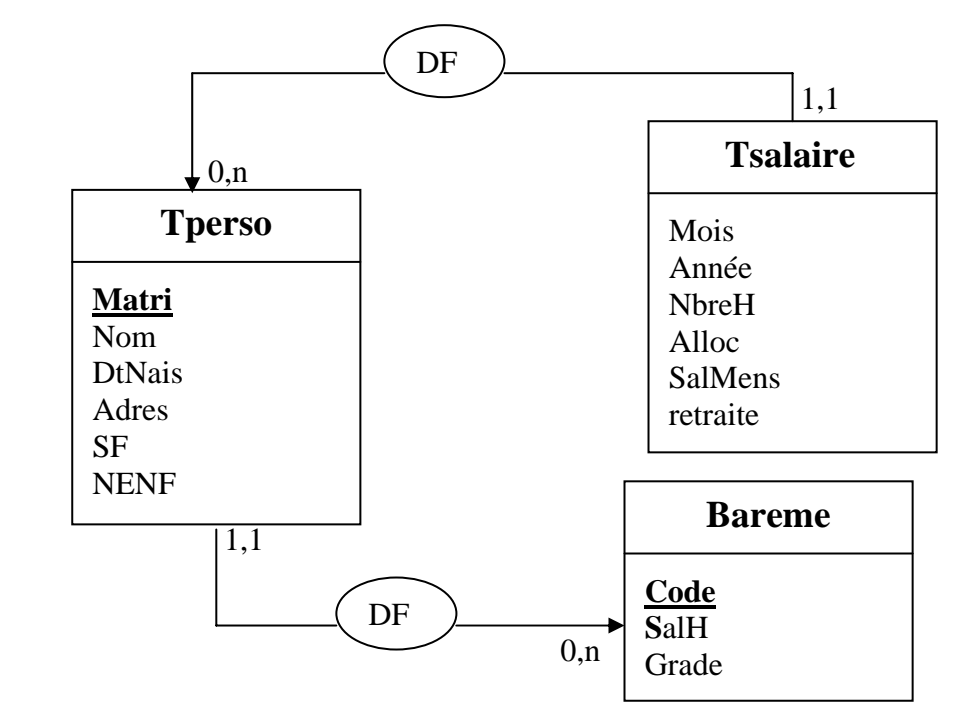

Figure -3- : modèle conceptuel des données

#### **2/ les tableaux de la base de données**

 A partir de l'MCD précédent, on peut sortir les schémas relationnels suivants en respectant les trois formes normales :

 **Tperso** (**Matri**, Nom, Code, DtNais, Adresse, SF, NENF) ;

**Tsalaire**(Matri, Année, Mois, NbreH, SalMens, Alloc, SalTot, retraite) ;

 **Bareme** (**Code,** SalH, Grade) **;** 

 Le champ Matri dans la table **Tsalaire** est une clé étrangère se référant à la table Tperso.

 De même Le champ code dans la table Tperso est une clé étrangère se référant à la table Bareme.

# Chapitre III: Réalisation et Manuel d'utilisation

### **I/Réalisation**

#### **1/Système et matériel informatique utilisé**

 **2.1Ordinateur**  Processeur Pentium IV Disque dur de 40 GO 256 MO de ROM Lecteur CDROM Carte graphique VGA

#### **2.2Logiciels installés**

Système d'exploitation : Microsoft Windows XP Microsoft Visual Studio 6.0 Microsoft Office

#### **2/ Outil de développement 2.1/Visual Basic 6.0**

Le Visual basic 6.0 est un langage de programmation événementiel qui permet le développement des applications sous windows.

 C'est un outil de développement puissant et assez simple dans son utilisation. Il offre toutes les structures de base d'un pseudo langage événementiel, c'est-à-dire qu'il se base dans son traitement sur des structures événementielles.

 Le Visual basic permet aussi l'intégration des sons et des images animés à l'aide d'un contrôle spécifique pour le multimédia.

#### **2.2/Système de gestion de base de données (SGBD)**

UN SGBD est un ensemble de logiciel permettant aux ces utilisateurs d'insérer, de modifier et de rechercher facilement des données spécifiques enregistrées dans une grande masse d'information. C'est données sont partagées aussi bien en interrogation qu'en mise à jour .L'avantage de ce système se matérialise dans le fait que l'utilisateur se sent le seul à travailler sur les bases.

Pour la réalisation de cette application j'ai utilisé comme système de gestion de base de données Microsoft Access, qui est un SGBD relationnel sous Windows .Il est caractérisé par sa capacité de pouvoir combiner l'interface graphique avec les fonctionnalités d'un SGBD.

#### .II/Manuel d'utilisation

 L'application démarre avec un premier écran de Menu. A partir de ce dernier, on peut ouvrir les écrans des mises à jours sur les tables, Personnel et Salaire, ou faire des éditions (liste du personnel et bulletins de paie des employés) (voir figure -4-. La fermeture d'un écran passe la main à l'écran Menu. La fermeture de l'écran Menu met fin à l'application.

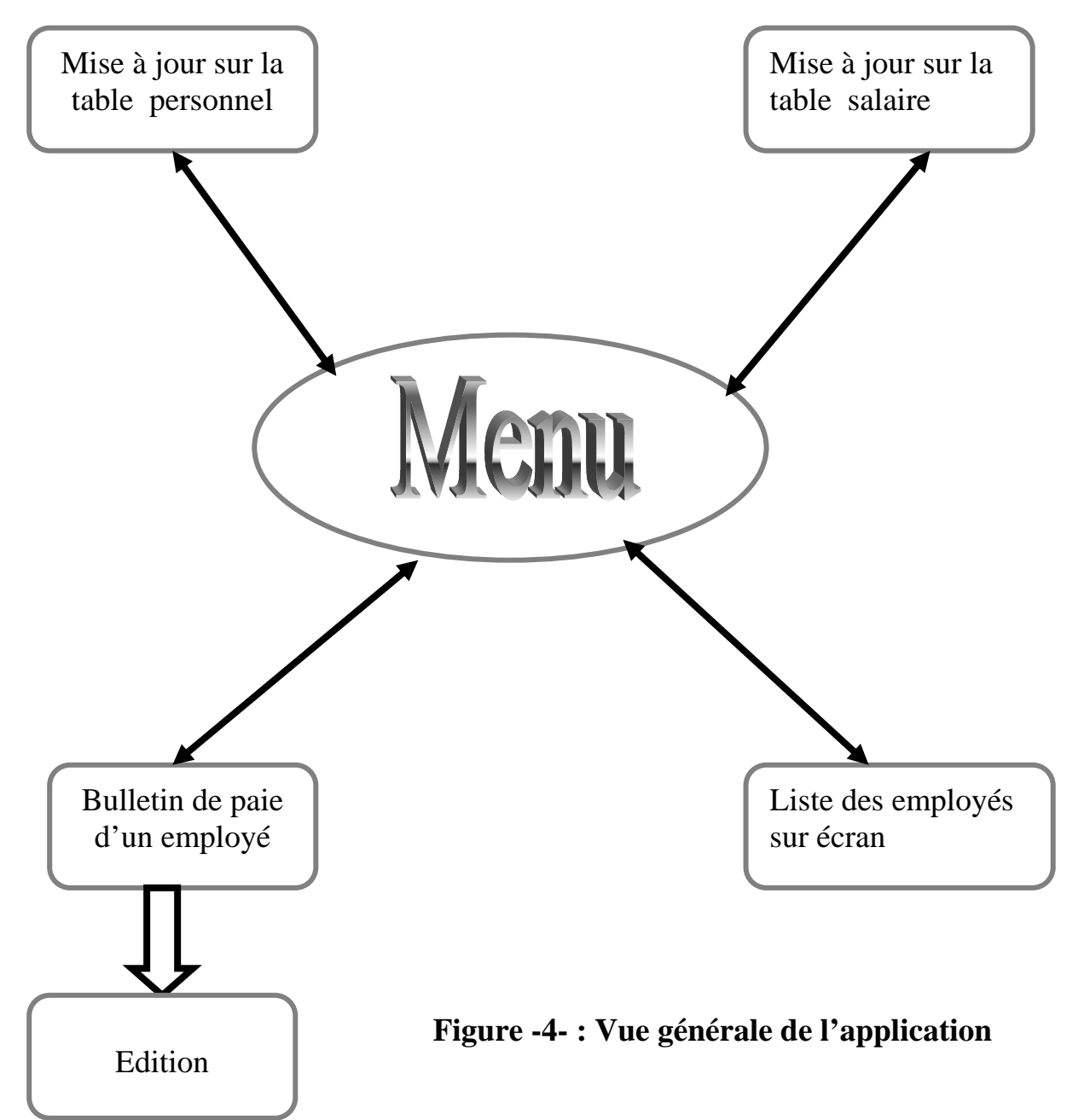

#### **1/Menu Général**

 C'est la première page qui apparaît après le lancement de l'application (voir figure -5- ci-dessus)

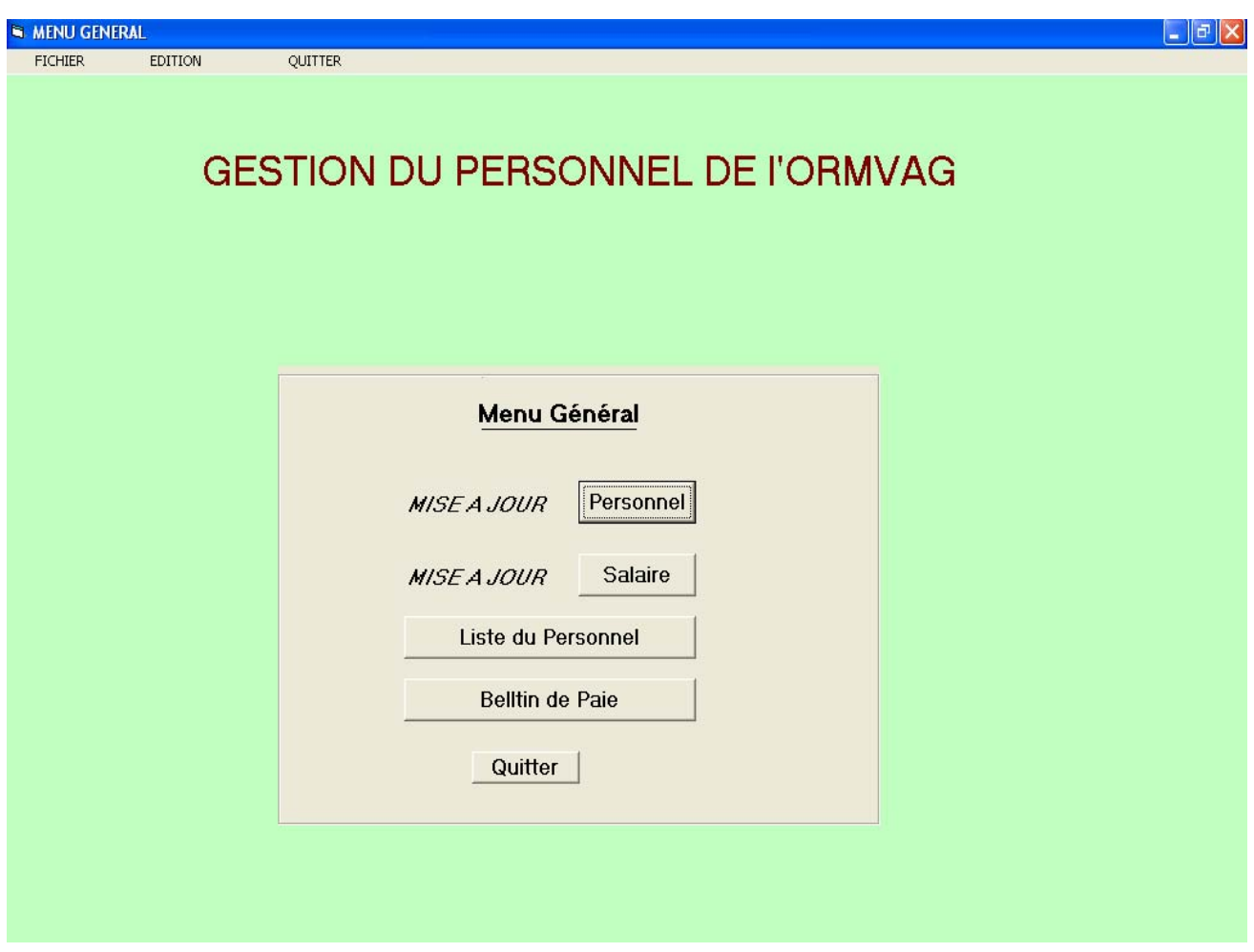

Figure **-5-:** Page d'accueil

- Le **Menu Général** nous offre cinq possibilités :
	- Mise à jour Personnel
	- Mise à jour Salaire
	- Liste du Personnel
	- Bulletin de Paie
	- Quitter l'application

#### **2/Mise à jour Personnel**

La figure -6- montre un exemple de consultation d'un personnel de l'ORMVAG :

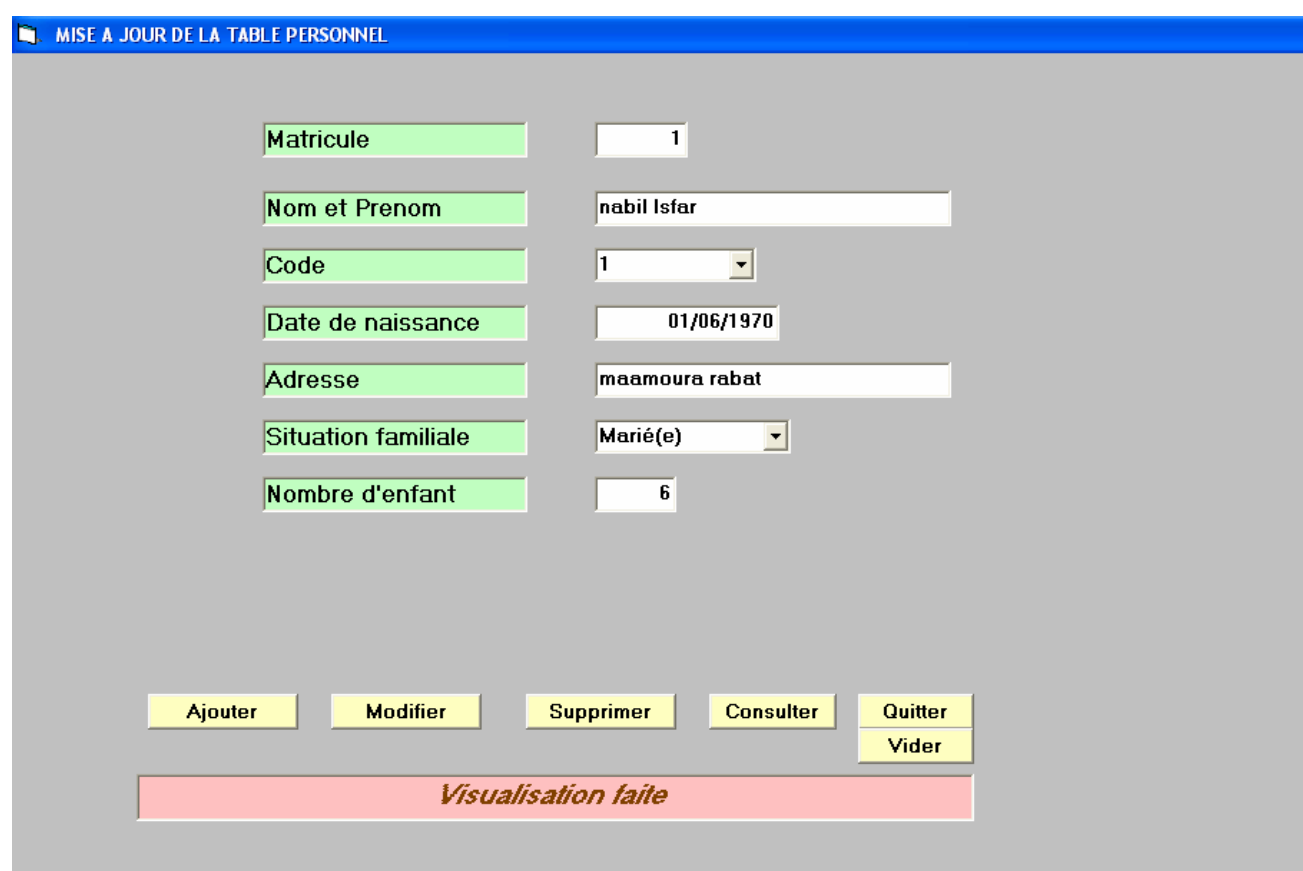

Figure -6- : consultation d'un fonctionnaire

Cette page permet aussi l'ajout d'un nouveau personnel, la suppression et la modification des informations concernant le personnel. Une fois la mise à jour est finie on quitte la page pour revenir au **Menu Général.** 

#### **3/Mise à jour Salaire**

L'application permet aussi la mise à jour des salaires pour cela il suffit de cliquer sur le bouton **Salaire** du **Menu Général** et la page de la figure -7- s'affiche :

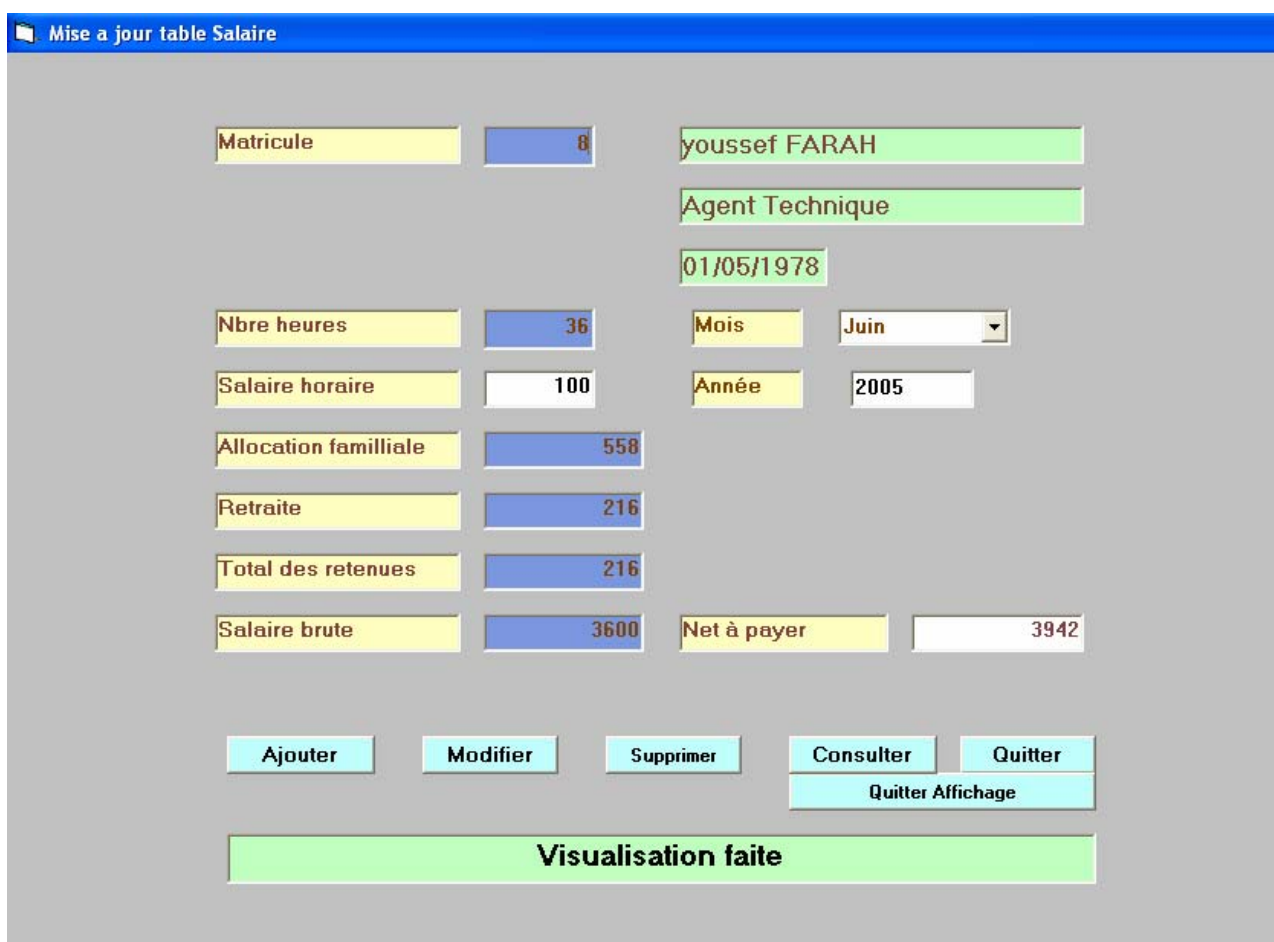

Figure -7- : Mise à jour Salaire

Comme pour la mise à jour Personnel, cette page permet aussi l'ajout du salaire pour les nouveaux fonctionnaires, la suppression et la modification du salaire d'un personnel. Une fois la mise à jour est fini on quitte la page pour revenir au **Menu Général.** 

#### **4/Liste du Personnel**

Pour obtenir la liste du Personnels, on clique sur le bouton **Liste du Personnel** du **Menu Général** la liste de tout le personnels (voir la figure -8-)

|   | <b>S</b> LISTE DU PERSONNEL |                |                           |                 |                     |                     |                |                         |  |  |  |
|---|-----------------------------|----------------|---------------------------|-----------------|---------------------|---------------------|----------------|-------------------------|--|--|--|
| 籉 | $\mathbf{E}$                | Zoom           | 100%<br>$\blacksquare$    |                 |                     |                     |                |                         |  |  |  |
|   |                             |                |                           |                 |                     |                     |                |                         |  |  |  |
|   |                             |                |                           |                 |                     |                     |                |                         |  |  |  |
|   |                             |                |                           |                 |                     |                     |                |                         |  |  |  |
|   |                             |                |                           |                 |                     |                     |                |                         |  |  |  |
|   |                             |                | <b>Liste Du Personnel</b> |                 |                     |                     |                |                         |  |  |  |
|   |                             |                |                           |                 |                     |                     |                |                         |  |  |  |
|   |                             |                |                           |                 |                     |                     |                |                         |  |  |  |
|   |                             | Matr.          | <b>Nom et Prenom</b>      | <b>Dt.Naiss</b> | Adresse             | <b>S.Familliale</b> | Enf.           | Grade                   |  |  |  |
|   |                             | $\overline{2}$ | <b>Nabil LSFAR</b>        | 16/01/198       | Afka Kenitra        | Marié(e)            | 3              | Ingenieur               |  |  |  |
|   |                             | 6              | Samira SAADOUNI23/01/197  |                 | Hay Basma           | Marié(e)            | $\overline{2}$ | Ingenieur               |  |  |  |
|   |                             | $\overline{1}$ | Nassima BEKALLI 12/08/196 |                 | <b>Hay Saidia</b>   | Divorc(é)           | 5              | Ingenieur               |  |  |  |
|   |                             | $\bf 8$        | <b>Saidia DAFIR</b>       | 02/11/194       | Hay Maamoura        | Marié(e)            | $\bf 8$        | Ingenieur               |  |  |  |
|   |                             | 1              | Youssef ZARHOUNE6/05/198  |                 | Saknia Kenitra      | Marié(e)            | $\mathbf{1}$   | Tecknicien              |  |  |  |
|   |                             | 4              | Samir DAOUDI              | 02/05/195       | Hay Jdid            | Marié(e)            | 7              | Tecknicien              |  |  |  |
|   |                             | 9              | Fatima BOUALAM 02/08/196  |                 | Hay Irchade         | Marié(e)            | 3              | Tecknicien              |  |  |  |
|   |                             | 10             | Khadija ZITOUNI           | 01/07/197       | <b>Bloc 3 Rabat</b> | Divorc(e)           | $\overline{4}$ | <b>Agent Technique</b>  |  |  |  |
|   |                             | 5              | <b>Bilal BOULAMI</b>      | 28/12/196       | Hay wahda           | Célibataire         | $\bf{0}$       | <b>Agent De Service</b> |  |  |  |

Figure -8- : Liste du Personnel

#### **5/Bulletin de Paie :**

La figure -9- montre un bulletin de paie d'un Personnel de l'ORMVAG

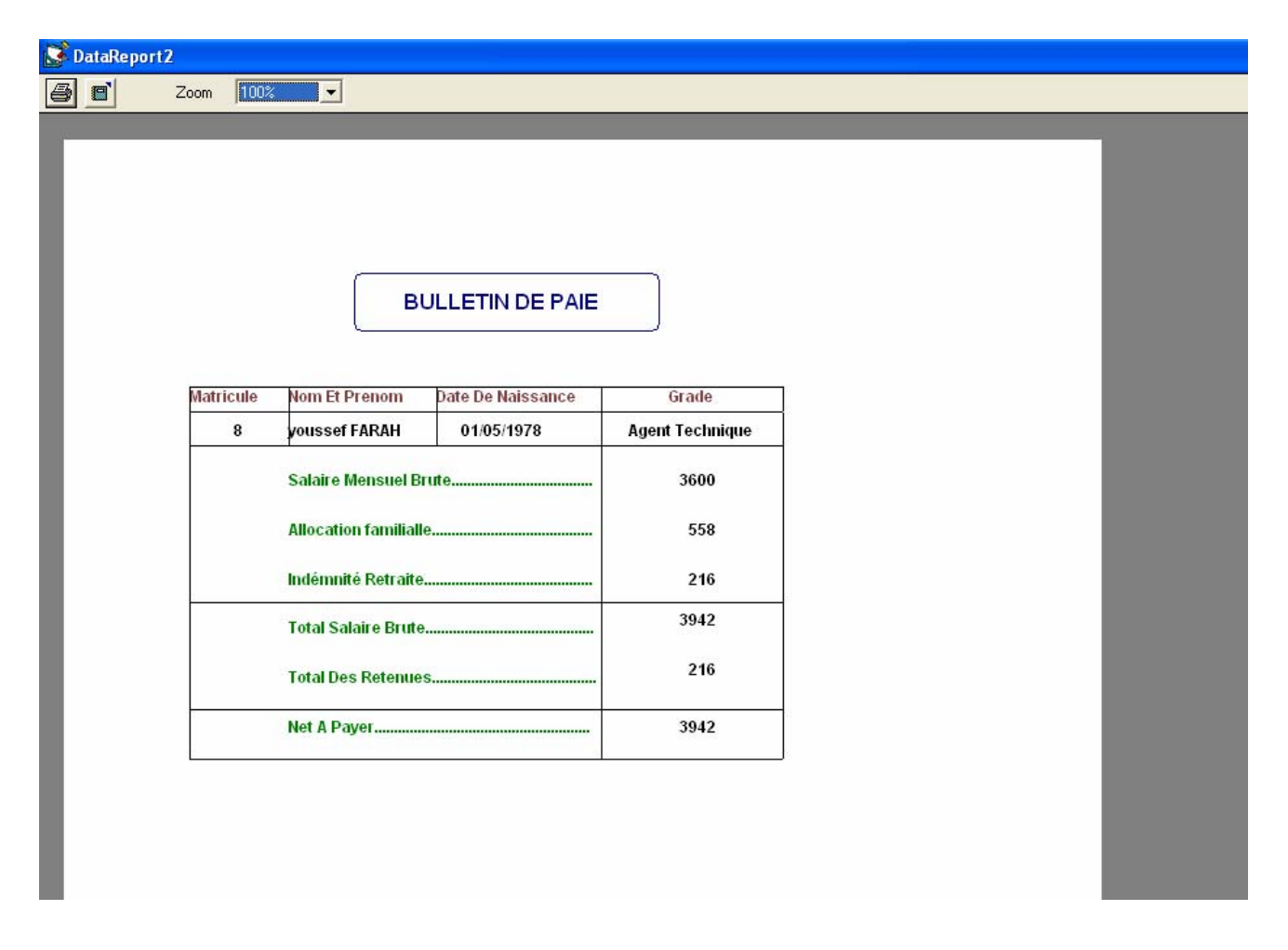

 **F**igure -9- : bulletin de paie

# Conclusion

 Au terme de ce stage, j'ai pu réaliser une application permettant la gestion moderne du personnel de l'ORMVAG.

 Par ailleurs, je voudrais signaler que ce stage m'a été bénéfique à plus d'un titre. En effet, il m'a permis, entre autres :

- de découvrir l'environnement professionnel dans une administration sous toutes ses facettes.
- de côtoyer, au quotidien et à différents niveaux de la hiérarchie, le personnel en place, et de participer activement en s'impliquant dans l'appréhension et l'exécution des tâches quotidiennes de l'informaticien.
- d'affronter la réalité du terrain et de vivre de très près les difficultés de la gestion (administrative, technique ou des ressources humaines), ce qui me permettrait de moduler à l'avenir les connaissances et principes théoriques acquis.
- de perfectionner mes connaissances en matière d'usage combiné d'un gestionnaire de bases de données comme Microsoft Access, et le Visual Basic 6.0 en tant qu'interface conviviale à manipuler.

### **Annexe :**

Voici le code de la partie mise à jour personnel :

```
Dim bas As Database 
 Dim ta1 As Recordset 
 Dim ta3 As Recordset 
  Private Sub openbas() 
   Set bas = OpenDatabase("C:\ESSAI\BD2.MDB") 
   Set ta1 = bas.OpenRecordset("TPerso") 
   Set ta3 = bas.OpenRecordset("bareme") 
 End Sub 
Private Sub form_load() 
 On Error Resume Next 
 openbas 
 If ta1.RecordCount = 0 Then
    messages.Caption = "table personnelle est vide" 
 End If 
 End Sub 
 Private Sub Consulter_Click() 
 ta1.Index = "primarykey"ta1.Seek "=", MatriM 
 If Not ta1.NoMatch Then 
    Affichage 
    messages.Caption = "Vusualisation faite" 
 Else 
    messages.Caption = "Agent non trouvé"
```
End If

MatriM.SetFocus

End Sub

Private Sub cmdajouter\_Click()

 $ta1.Index = "primarykey"$ 

ta1.Seek "=", MatriM

If Not ta1.NoMatch Then

Affichage

messages.Caption = "Creation impossible"

#### Else

 $ValiderA.Visible = True$ 

NomM.SetFocus

End If

End Sub

Private Sub ValiderA\_Click()

ta1.AddNew

 $ta1!Matrix = Matrix$ 

 $ta1!nom = NomM$ 

 $ta1!code = CodeM$ 

 $ta1!d$ thais = DtNaisM

 $ta1!Adres = AdresM$ 

 $ta1!SF = SFM$ 

 $ta1!NENF = NenfM$ 

ta1.Update

messages.Caption = "Creation faite"

MatriM.SetFocus

End Sub

Private Sub CmdModifier\_Click()

 $ta1.Index = "primarykey"$ 

ta1.Seek "=", MatriM

If Not ta1.NoMatch Then

Affichage

 $ValiderM.Visible = True$ 

#### Else

messages.Caption = "Modification impossible"

MatriM.SetFocus

End If

End Sub

Private Sub ValiderM\_Click()

ta1.Edit

 $ta1!nom = NomM$ 

 $ta1!code = CodeM$ 

 $ta1!d$ thais = DtNaisM

 $tal!Adres = AdresM$ 

 $ta1!SF = SFM$ 

 $ta1!NENF = NenfM$ 

ta1.Update

messages.Caption = "Modification faite"

MatriM.SetFocus

End Sub

Private Sub cmdSupprimer\_Click()  $ta1.Index = "primarykey"$  ta1.Seek "=", MatriM If ta1.NoMatch Then messages.Caption = "Agent non trouvé " MatriM.SetFocus Else validerS.Visible = True Affichage End If End Sub Private Sub validerS\_Click() ta1.Delete messages.Caption = "Supprission faite"

MatriM.SetFocus

End Sub

Private Sub fin\_Click()

Unload Me

End Sub

Private Sub Affichage()

 $NomM = ta1!nom$ 

 $CodeM = ta1!code$ 

 $DtNaisM = ta1!d$ tnais

 $AdresM = ta1!Adres$ 

 $SFM = ta1!SF$ 

 $NenfM = ta1!NENF$ End Sub Private Sub Vider\_Click()  $MatriM = ""$  $NomM =$ ""  $CodeM = ""$  $DtNaisM = ""$ Adres $M =$ ""  $SFM = "$  $NenfM = ""$ messages.Caption = "" ValiderA.Visible = False ValiderM.Visible = False validerS.Visible = False MatriM.SetFocus End Sub